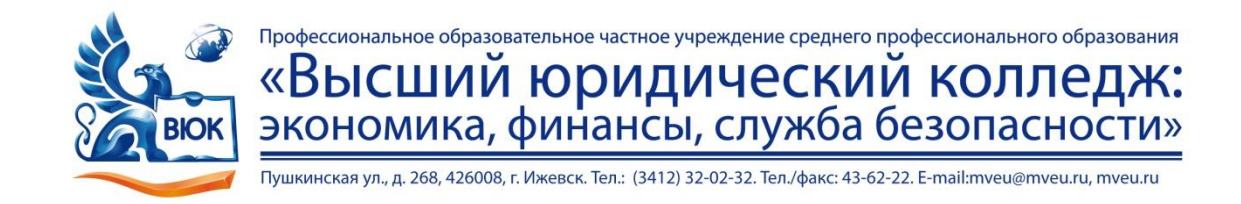

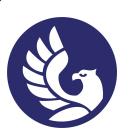

 ДОКУМЕНТ ПОДПИСАН ЭЛЕКТРОННОЙ ПОДПИСЬЮ

Сертификат: 01A879D600D9AF499849437C15CA3967FA Владелец: Новикова Варвара Валентиновна Действителен: с 03.04.2023 до 03.07.2024

# **МЕТОДИЧЕСКИЕ РЕКОМЕНДАЦИИ**

# **к выполнению лабораторных работ**

при изучении профессионального модуля

# **ПМ.04 Выполнение работ по одной или нескольким профессиям рабочих, должностям служащих «Оператор электронно-вычислительных и вычислительных машин»**

для специальности

**09.02.03 Программирование в компьютерных системах**

Ижевск, 2020 г.

Лабораторная работа – небольшой научный отчет, обобщающий проведенную учащимся работу, которую представляют для защиты преподавателю.

В процессе лабораторных работ учащиеся выполняют одну или несколько практических работ (заданий) под руководством преподавателя в соответствии с изучаемым содержанием учебного материала.

Ведущей дидактической целью лабораторной работ является формирование практических умений - профессиональных (умений выполнять определенные действия, операции, необходимые в последующем в профессиональной деятельности) или учебных (умений решать задачи по математике, физике, химии, информатике и др.), необходимых в последующей учебной деятельности по общепрофессиональным и специальным дисциплинам; практические занятия занимают преимущественное место при изучении общепрофессиональных и специальных дисциплин. Состав и содержание практических занятий направлены на реализацию Государственных требований.

На лабораторных работах учащиеся овладевают первоначальными профессиональными умениями и навыками, которые в дальнейшем закрепляются и совершенствуются в процессе курсового проектирования и производственной (преддипломной) практики.

Наряду с формированием умений и навыков в процессе практических занятий обобщаются, систематизируются, углубляются и конкретизируются теоретические знания, вырабатывается способность и готовность использовать теоретические знания на практике, развиваются интеллектуальные умения.

К лабораторным работам предъявляется ряд требований, основным из которых является полное, исчерпывающее описание всей проделанной работы, позволяющее судить о полученных результатах, степени выполнения заданий и профессиональной подготовке учащихся.

# **Лабораторные работы:**

### **Тема лабораторной работы №1. Определение комплектации и технических характеристик ЭВМ. Объем часов 2**

**Цель лабораторной работы:** Сформировать практические знания по формированию комплектации и замене комплектующих

Для выполнения заданий по теме необходимо:

- Знать особенности совместимости комплектующих между собой
- Распределять денежные средства согласно функциональным обязанностям должностного лица

### **Оборудование, наглядность:**

- 1. Персональный компьютер с доступом в интернет
- 2. Неисправный персональный компьютер

## **Задание 1.**

В компании ООО «Промт»при проведении профилактических работ, был поврежден кулер и оперативная память. Необходимо произвести замену данных комплектующих.

# **Задание 2.**

В компании ООО «Веринта» Вам необходимо осуществить заказ оборудования для создания рабочего места специалиста кадрового отдела на сумму 25000-00. В поставку должен входить компьютер с сопутствующими периферийными устройствами, принтер, телефон/факс.

Таблице №01

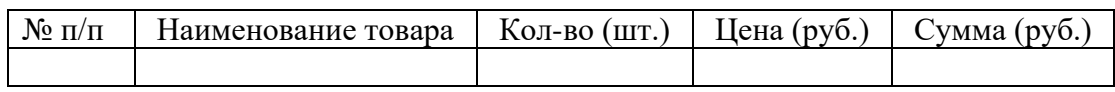

## **Методические указания по ходу выполнения работы:**

Для выполнения задания можно использовать следующие web-сайты: http://www.dns-shop.ru/ http://zeon18.ru/ https://www.forum3.ru/ Задание №2 необходимо выполнить согласно Таблице №01 и предоставить в распечатанном виде

По всем вопросам, связанным с изучением дисциплины (включая самостоятельную работу), консультироваться с преподавателем.

### **Контроль и оценка результатов**

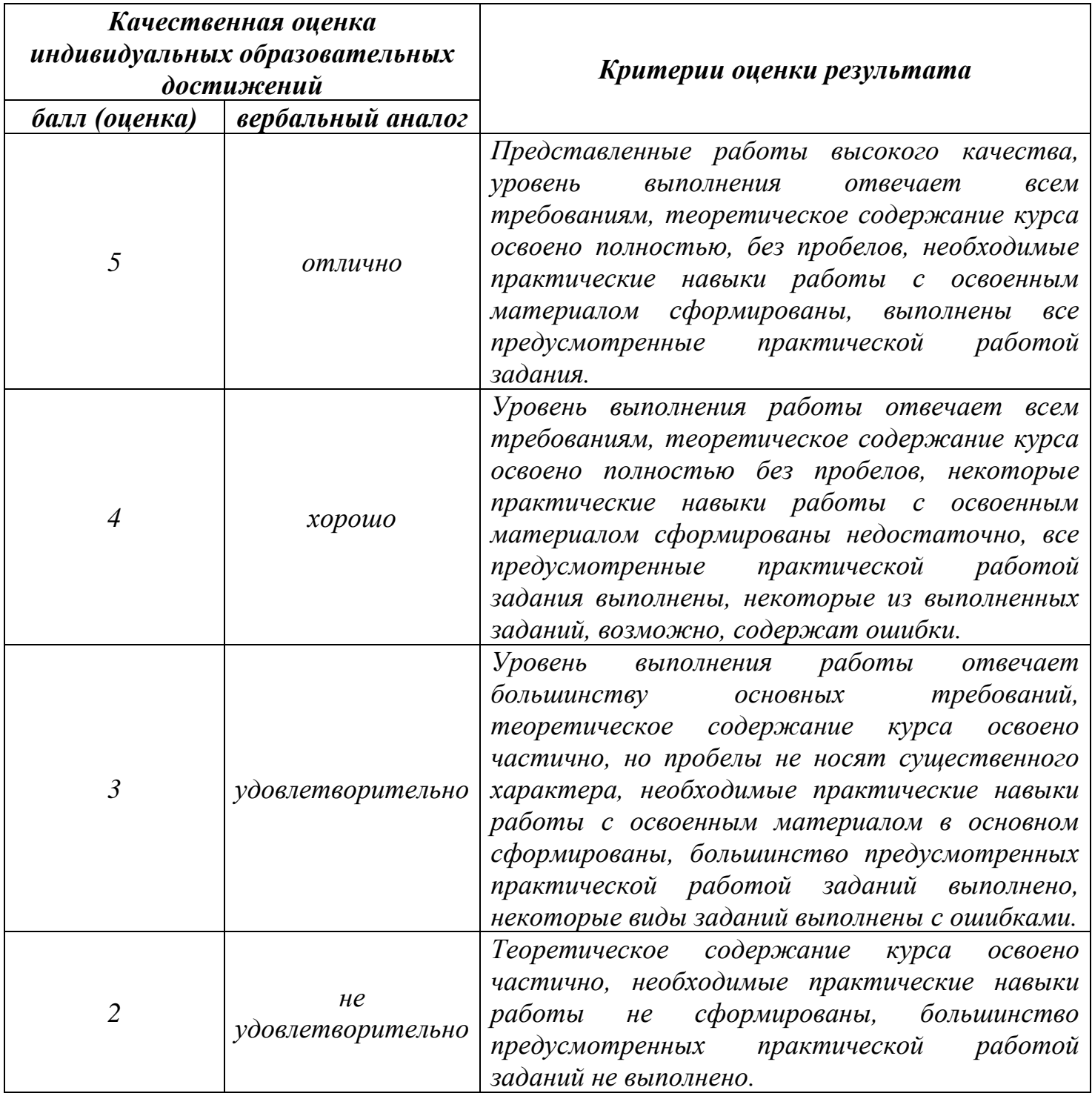

# **Тема лабораторной работы №2. Подключение системной платы. Внутренние интерфейсы системной платы Объем часов 2**

**Цель лабораторной работы:** Сформировать практические умения по подключению системной платы и сопутствующих комплектующих к системной плате.

### **Для выполнения заданий по теме необходимо:**

- 1. Знать особенности форм-факторов ПК
- 2. Знать назначения контактных группы на материнской плате

#### **Оборудование, наглядность:**

- 1. Комплектующие для персонального компьютера
- 2. Набор инструментов для разбора ПК

### **Задание 1.**

На предприятие ООО «Космос» поступила материнская плата для замены в ПК бухгалтера-кассира. Необходимо произвести замену системных плат.

### **Задание 2.**

В компании ИП Сидоров К.П. была поломка контактов кнопки включения без возможности восстановления. Необходимо произвести замену корпуса на данном ПК.

## **Общие рекомендации**

По всем вопросам, связанным с изучением дисциплины (включая самостоятельную работу), консультироваться с преподавателем.

#### **Контроль и оценка результатов**

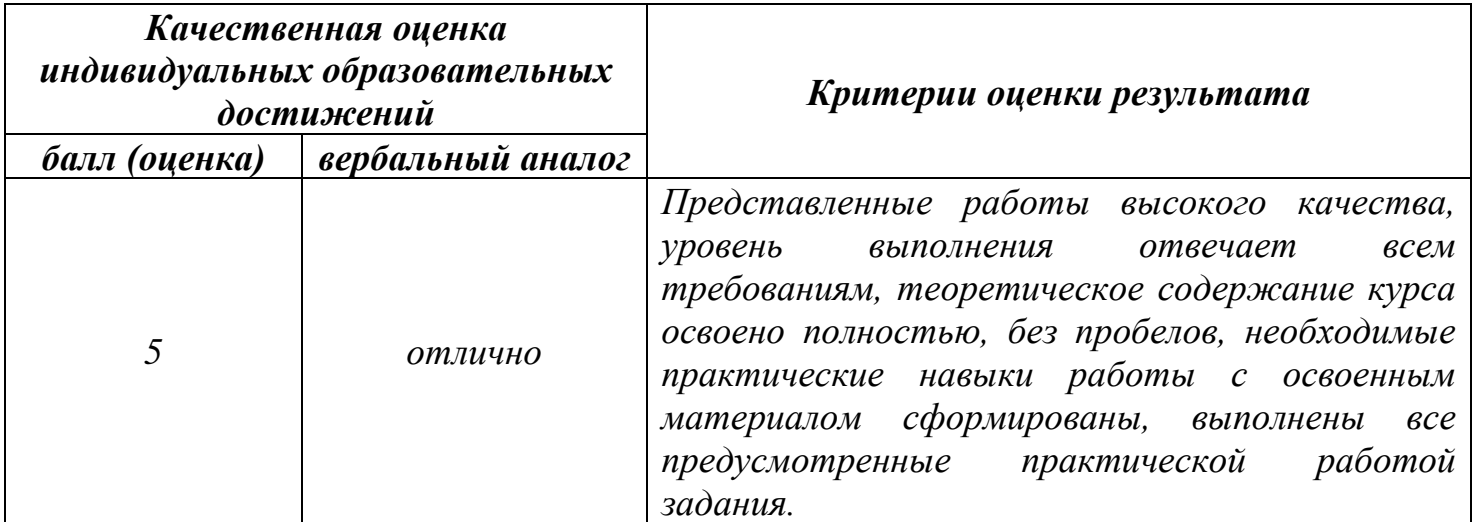

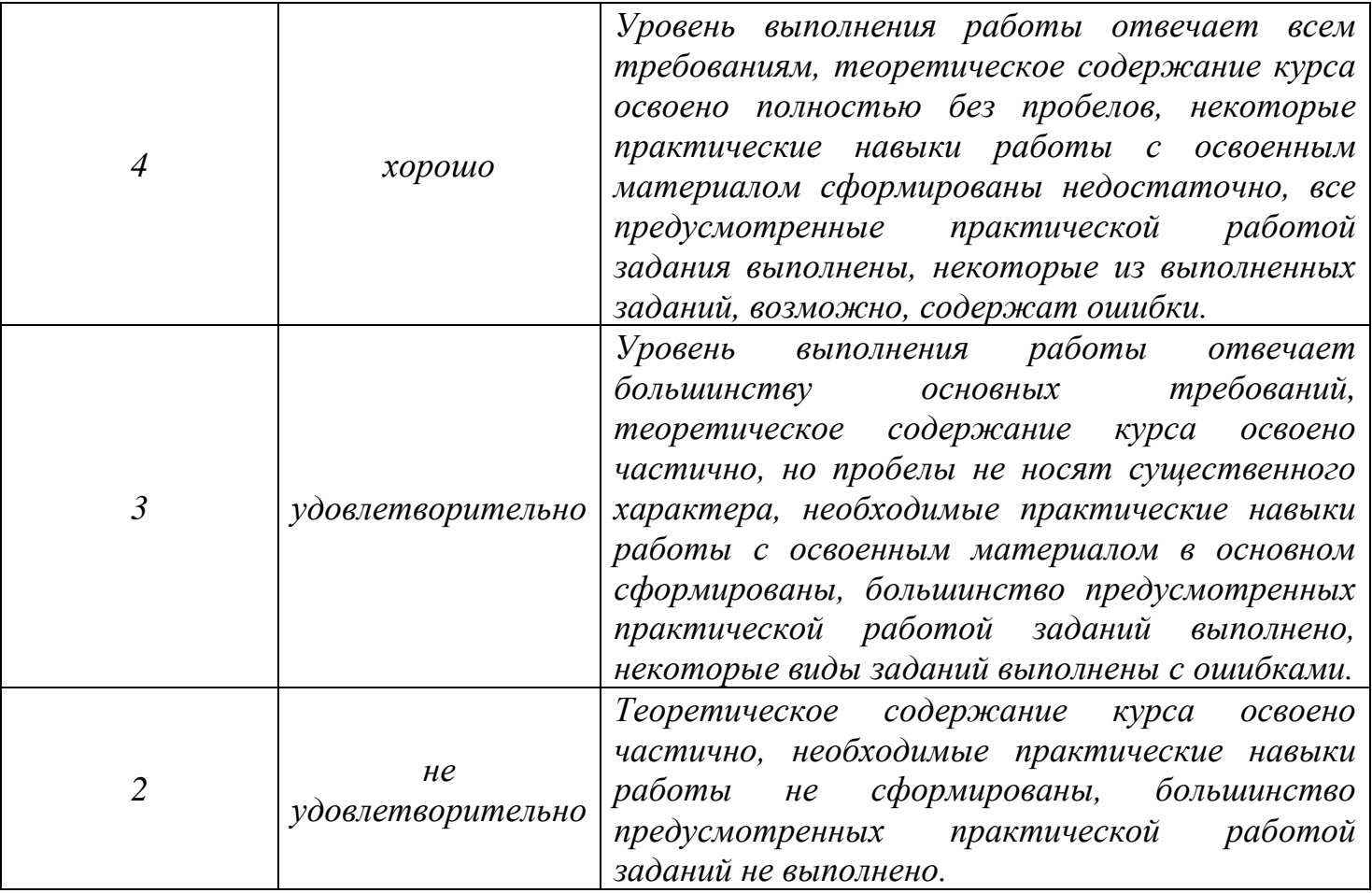

# **Тема лабораторной работы №3. Настройка BIOS. Объем часов 2**

**Цель лабораторной работы:** Сформировать знания по правильной настройке BIOS.

### **Для выполнения заданий по теме необходимо:**

• Знать основные настройки BIOS

#### **Оборудование, наглядность:**

1. Персональный компьютер

## **Задание 1.**

В компании ООО «Смарт» персональный компьютер включается и через несколько секунд выключается. Необходимо исправить данную ситуацию.

## **Задание 2.**

На предприятии ИП Волошин Д.П. на ПК необходимо выбрать переносной жесткий диск как загрузочный диск, поставить пароль администратора и убрать логотип компании системной платы с начального экрана.

### **Общие рекомендации**

По всем вопросам, связанным с изучением дисциплины (включая самостоятельную работу), консультироваться с преподавателем.

#### **Контроль и оценка результатов**

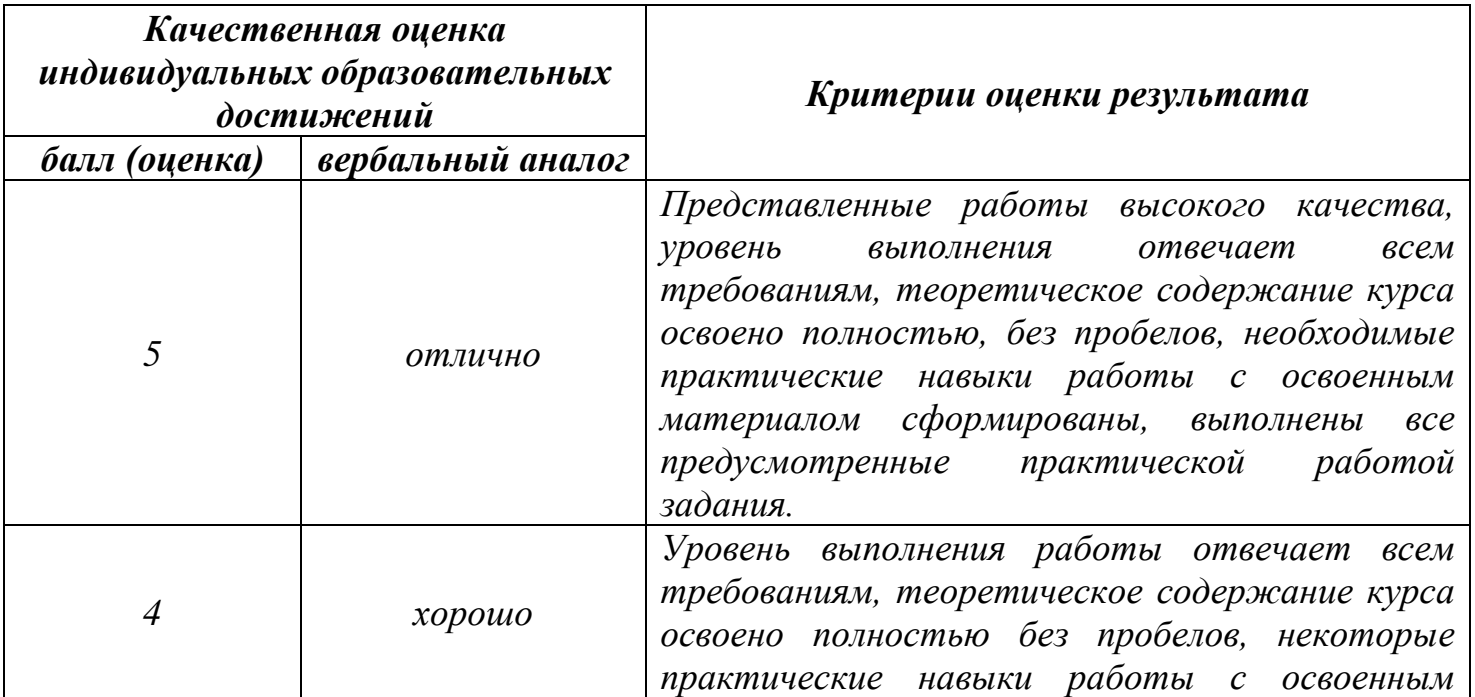

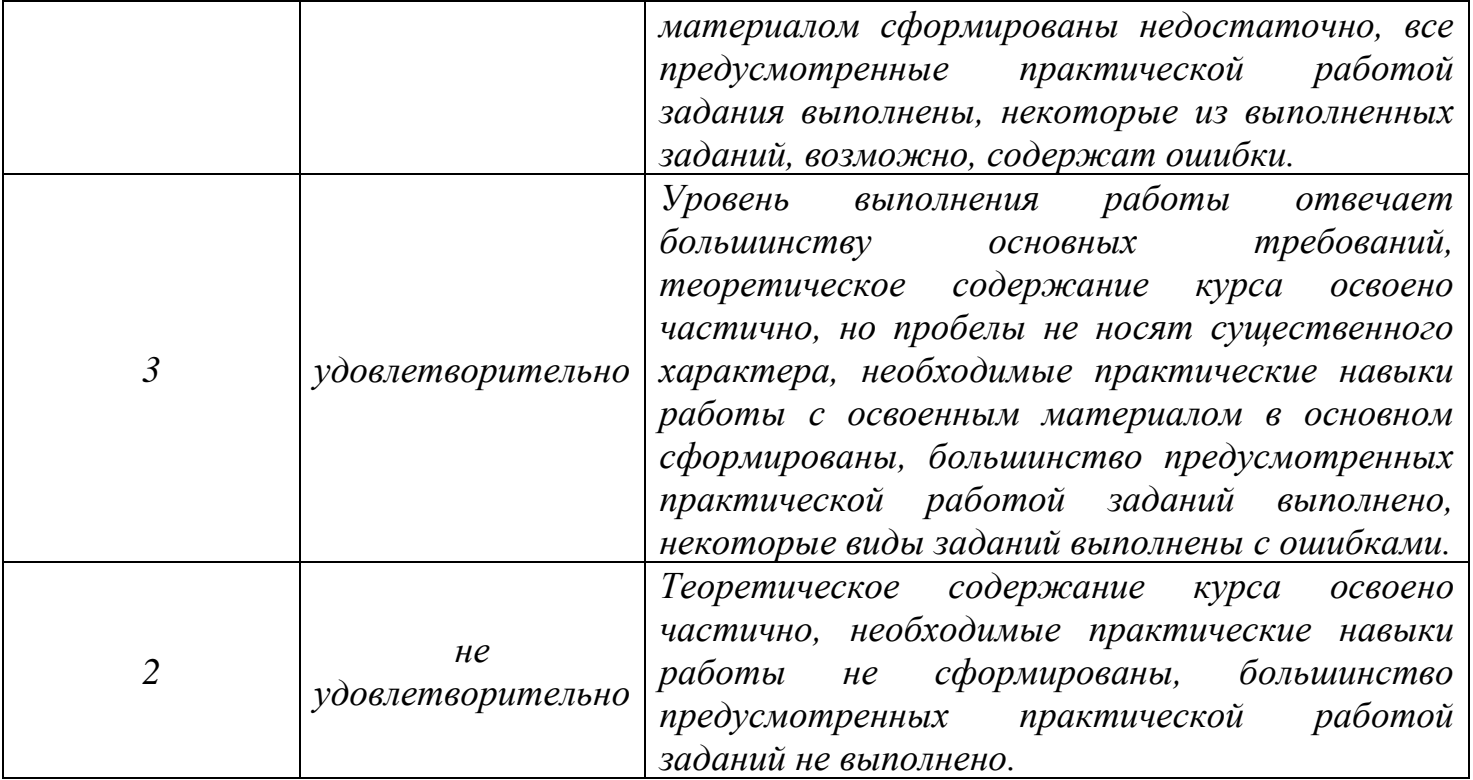

# **Тема лабораторной работы №4. Диагностика простейших неисправностей ПК. Введение отчетной и технической документации**. **Объем часов 2**

**Цель лабораторной работы:** Сформировать умения по исправлению простейших неисправностей ПК

#### **Для выполнения заданий по теме необходимо:**

Знать принципы работы отдельных модулей аппаратного обеспечения и связи между ними

#### **Оборудование, наглядность:**

1. 2 неисправных персонального компьютера

#### **Задание 1.**

При включении персонального компьютера, он работает 15-20 минут и выключается. При повторном включении компьютера проходит 2-3 минуты и он выключается. Также на данном ПК нельзя перезагрузить компьютер кнопкой на передней панели. Необходимо исправить данную ситуацию.

#### **Задание 2.**

При нажатии кнопки включения, компьютер не включается (блок питания, кулер, жесткий диск не дают признаки работы). Необходимо исправить данную ситуацию.

#### **Общие рекомендации**

По всем вопросам, связанным с изучением дисциплины (включая самостоятельную работу), консультироваться с преподавателем.

#### **Контроль и оценка результатов**

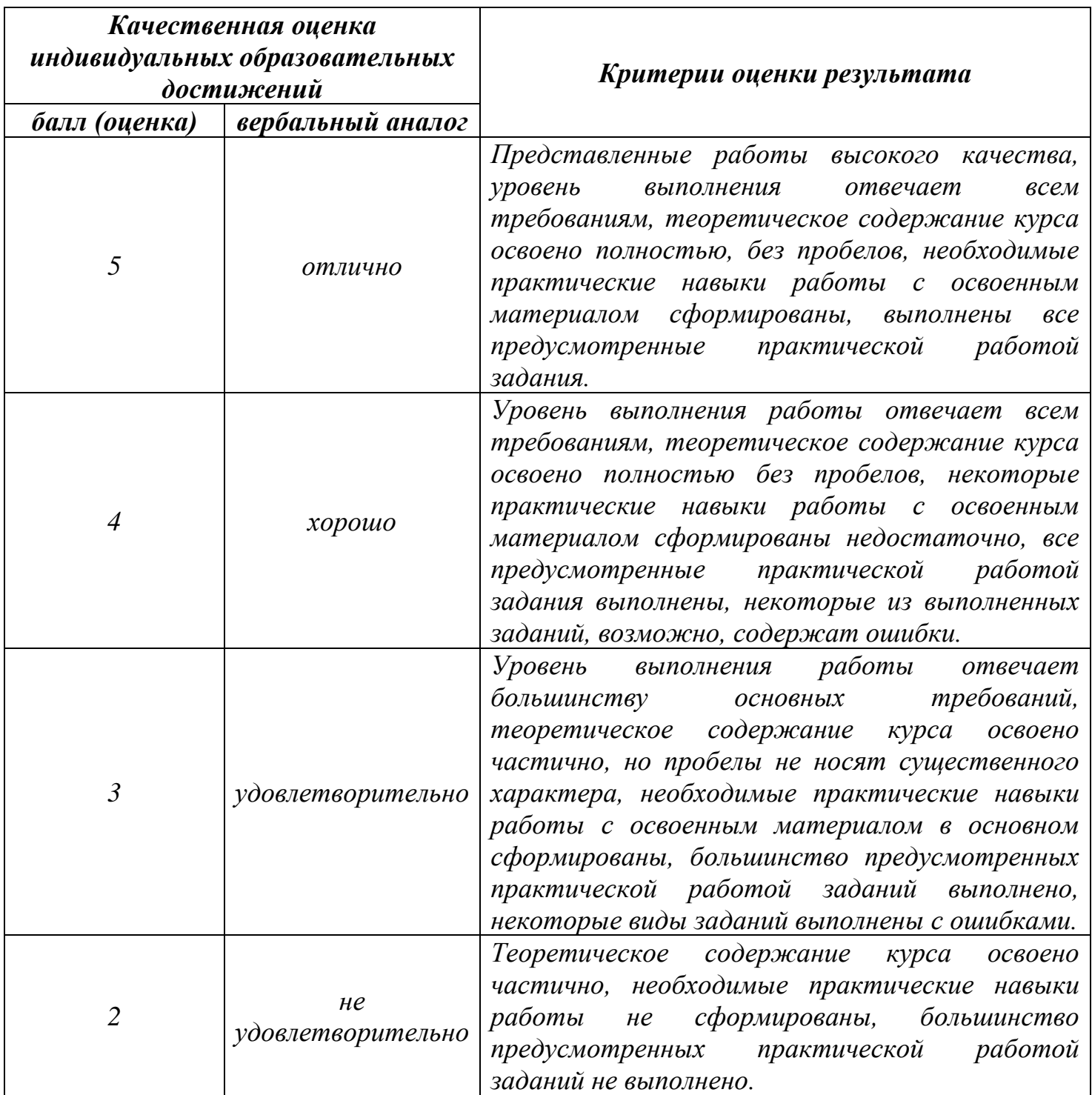

# **Тема лабораторной работы №5. Установка и настройка интерфейса операционной системы. Разбиение жесткого диска на логические диски. Объем часов 2**

**Цель лабораторной работы:** Сформировать практические знания по установке и настройке операционной системы, Формирование практических умений по управлению дисковым пространством для достижения определенных задач

## **Для выполнения заданий по теме необходимо:**

- 1. Знать алгоритм переустановки операционной системы
- 2. Знать особенности работы с BIOS
- 3. Знать особенности активации Windows 7

### **Оборудование, наглядность:**

- 1. 2 установочныхфлеш-накопителя (Windows 7 и UbuntuLinux)
- 2. 2 персональных компьютера

## **Задание 1.**

На предприятие поступил персональный компьютер в рабочем состоянии, но без операционной системы. Необходимо установить и активировать операционную систему Windows 7 Pro, драйвера и настроить интерфейс пользователя.

## **Задание 2.**

На предприятие поступил персональный компьютер в рабочем состоянии, но без операционной системы. Необходимо установить операционную систему UbuntuLinux, драйвера и настроить интерфейс пользователя.

#### **Задание 3.**

На сервере предприятия возникла необходимость разделить физические диски на несколько логических для обеспечения безопасности в случае сбоя в работе операционной системы.

#### **Задание 4.**

На сервере предприятияопределить права безопасности к доступу к ним для различных пользователей.

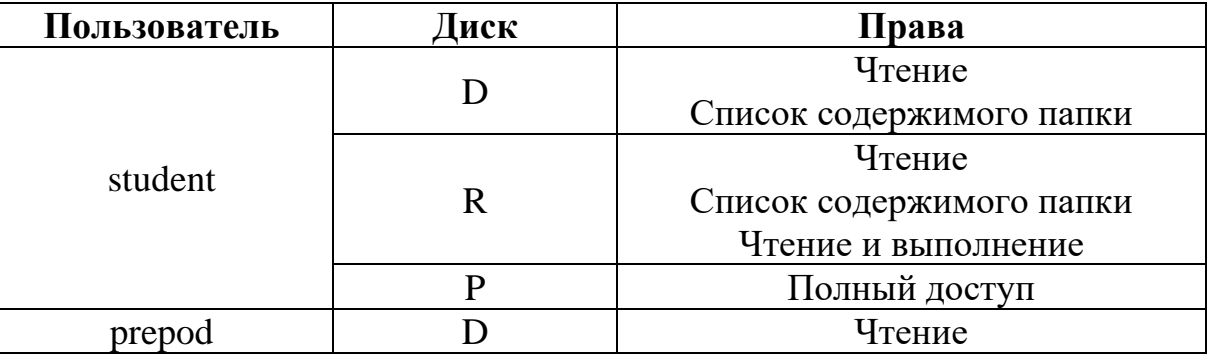

Таблица №01

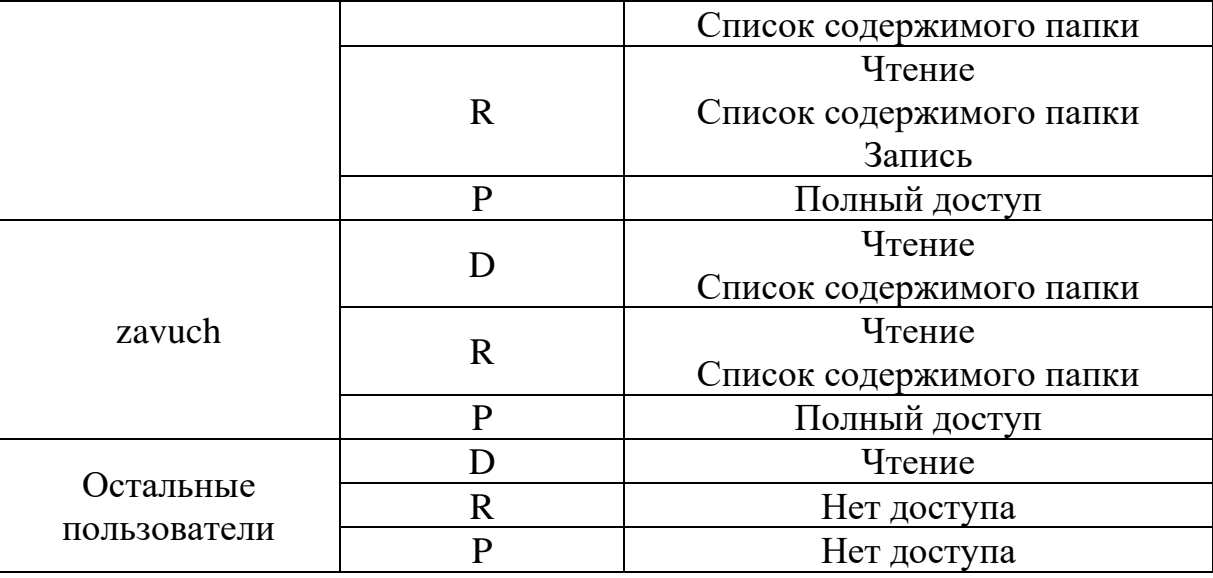

### **Методические рекомендации:**

Права определенные для выполнения задания №2 указаны в Таблице № 01

## **Общие рекомендации**

По всем вопросам, связанным с изучением дисциплины (включая самостоятельную работу), консультироваться с преподавателем.

#### **Контроль и оценка результатов**

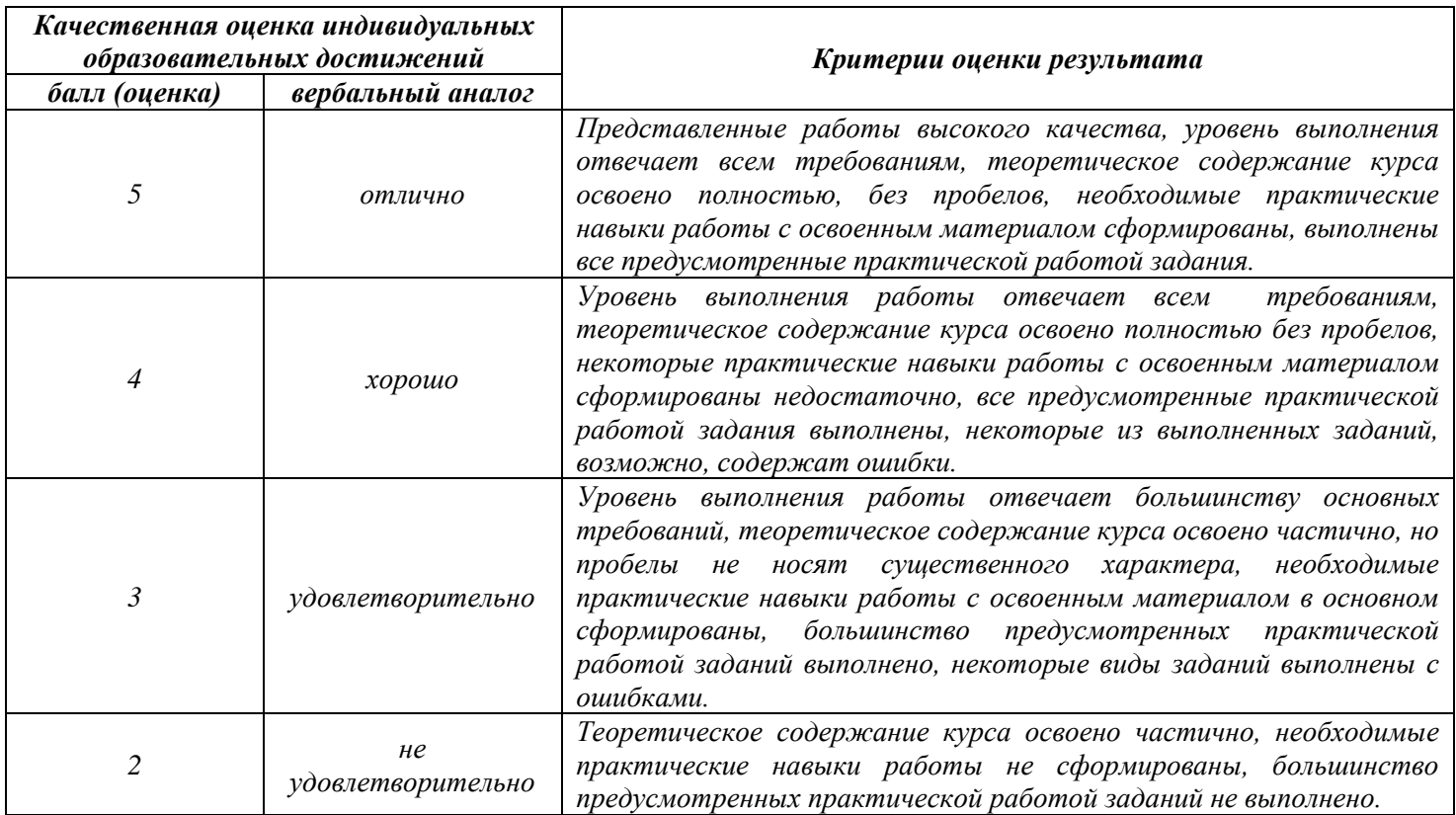

# **Тема лабораторной работы №6. Работа с файловой системой FAT и NTFS. РеестрWindows. Администрирование Windows Объем часов 2**

**Цель лабораторной работы:** Сформировать знания по особенностям работы с файловыми системами

#### **Оборудование, наглядность:**

- 1. Персональный компьютер с выходом в интернет
- 2. 4 флеш-накопителя

## **Задание 1.**

Составить сравнительную характеристику файловых систем FATи NTFS. Обозначить преимущества и недостатки данных систем.

## **Задание 2.**

На предприятие поступили 4 флеш-накопителя 8 Gb. Необходимо записать на 2 флеш-накопителя – фильмы размером 4,8 Gb, а 2 других запись WindowsXP.

## **Задания 3.**

На компьютере секретаря появляется окно браузера через каждые 25 минут после запуска ОС, а также происходит запуск вредоносных программ.

Необходимо устранить неисправность.

## **Общие рекомендации**

По всем вопросам, связанным с изучением дисциплины (включая самостоятельную работу), консультироваться с преподавателем.

#### **Контроль и оценка результатов**

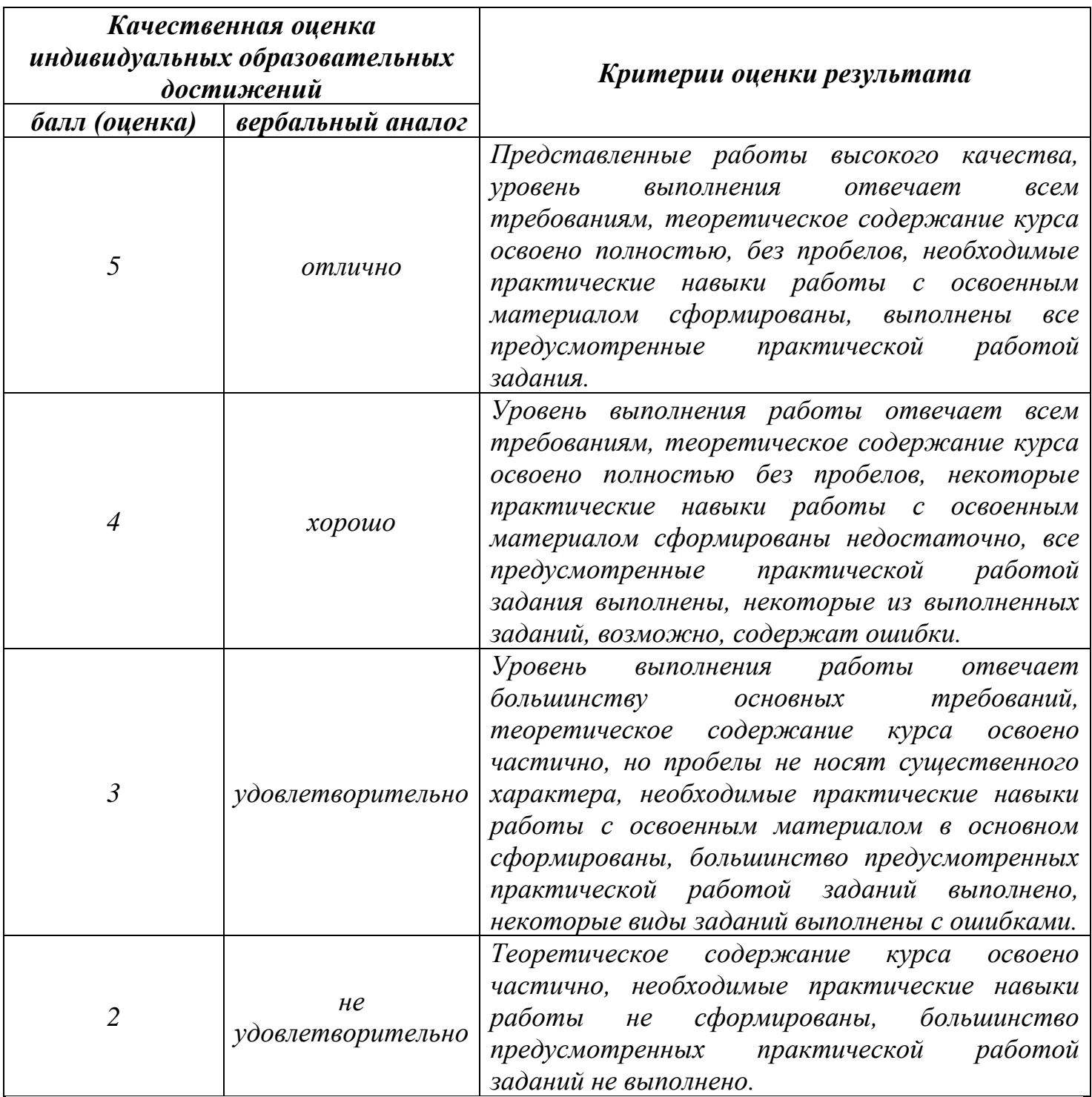

**Тема лабораторной работы №7. Настройка локальной сети. Управление файлами данных на локальных, съемных запоминающих устройствах, а также на дисках локальной компьютерной сети и в интернет. Объем часов 2**

**Цель лабораторной работы:** Сформировать практические навыки для создания и настройки локальной сети

### **Оборудование, наглядность:**

- 1. Витая пара;
- 2. Коннекторы;
- 3. Персональный компьютер и ноутбук.

### **Для выполнения заданий по теме необходимо:**

Знать основные способы обжима витой пары

Базовые настройки роутера

### **Методические рекомендации**

Ip-адрес роутера – 192.168.2.2

### **Задание 1.**

На предприятии в бухгалтерии необходимо все компьютеры подключить в общую сеть предприятия. Сетевые драйвера на компьютерах уже установлены. На главном маршрутизаторе предприятия DHCP отключен, а диапазон IP-адресов можно узнать, войдя в web-интерфейс устройства.

#### **Задание 2.**

На предприятии в информационном отделе необходимо обеспечить общий доступ к общей папке системного администратора с правами чтения. Также необходимо объяснить пользователям, как работать с общей папкой.

#### **Общие рекомендации**

По всем вопросам, связанным с изучением дисциплины (включая самостоятельную работу), консультироваться с преподавателем.

#### **Контроль и оценка результатов**

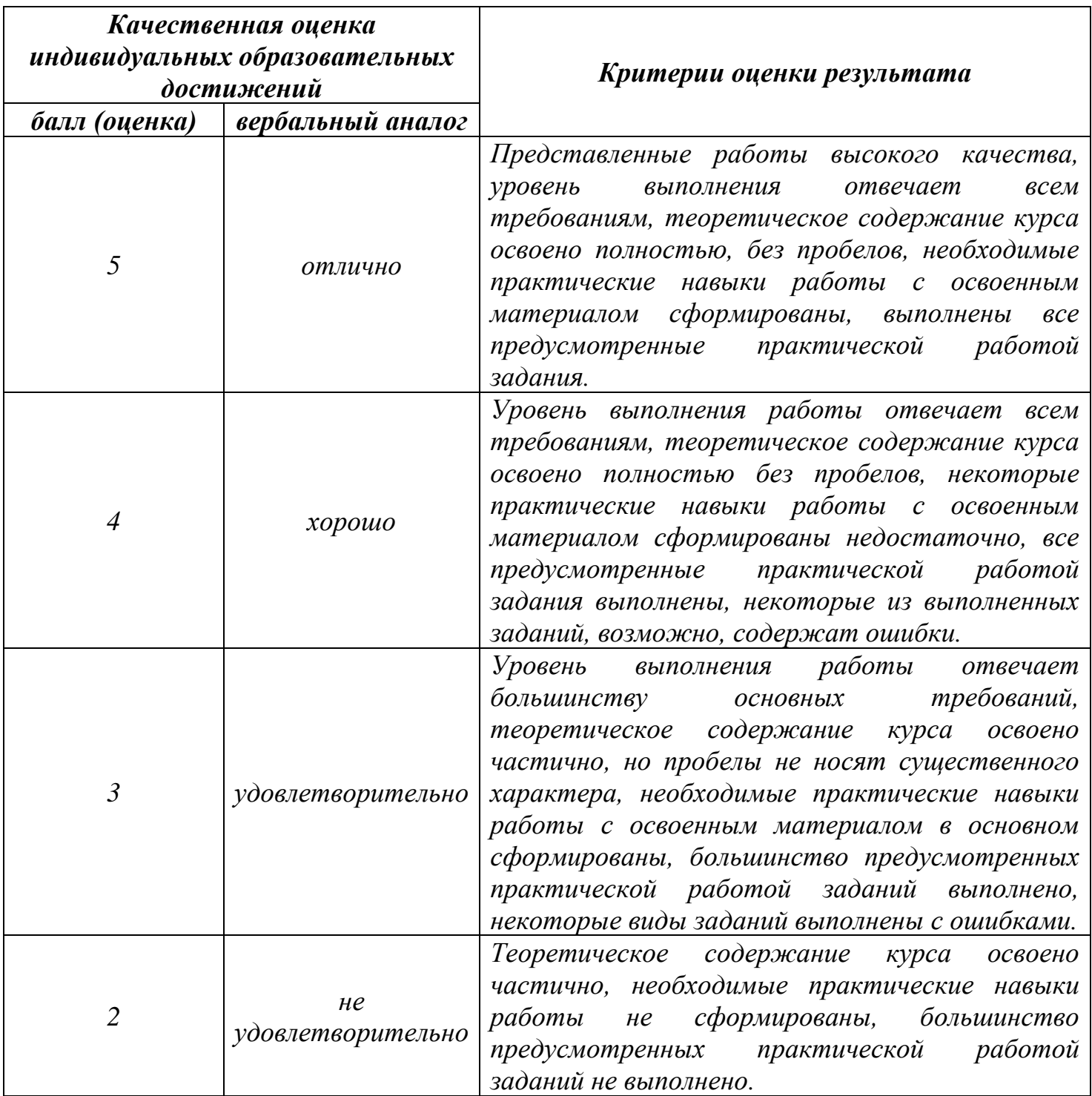

**Тема лабораторной работы №8. Установка прикладного программного обеспечения.**

# **Объем часов 2**

**Цель лабораторной работы:** Сформировать практические умения по установке прикладного программного обеспечения;

#### **Оборудование, наглядность:**

- 1. Доступ к дистрибутивам программного обеспечения
- 2. ПО: Acronis True Image;
- 3. ПК с выходом в интернет

#### **Для выполнения заданий по теме необходимо:**

Знать основные принципы работы с Acronis True Image и антивирусными программами

#### **Методические рекомендации**

Лицензионные ключи необходимо взять у преподавателя

Программы для обновления необходимо взять у преподавателя

## **Задание 1.**

В рекламном агентстве необходимо установить лицензионное программное обеспечение: Corel Draw X8, Adobe Photoshop, Adobe Illustrator.

## **Задание 2.**

На предприятии некоторое программное обеспечение требует обновление. При этом некоторое ПО не обновляется через интерфейс программы. Необходимо найти обновленные программы через сеть Интернет.

По всем вопросам, связанным с изучением дисциплины (включая самостоятельную работу), консультироваться с преподавателем.

### **Контроль и оценка результатов**

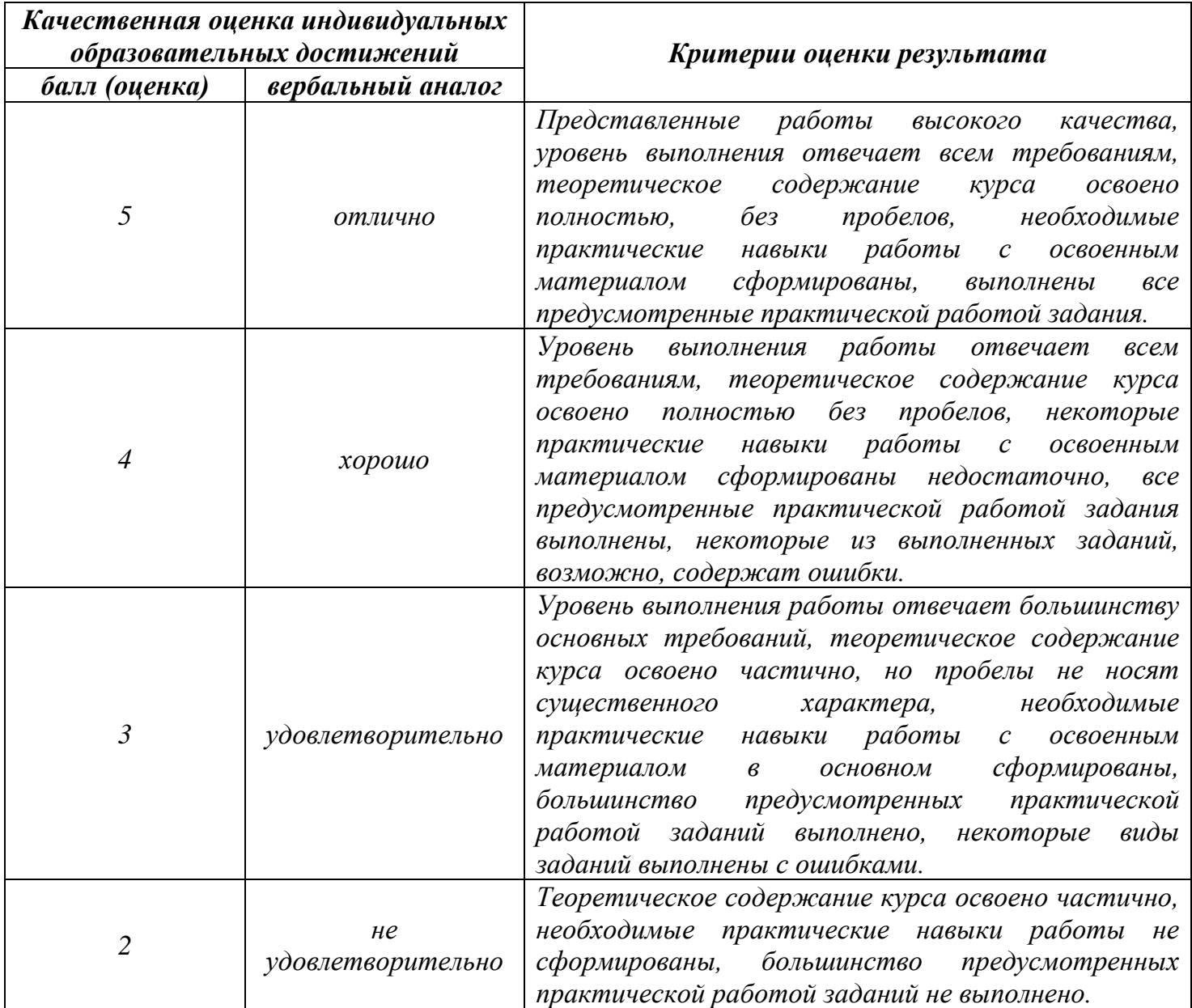

**Тема лабораторной работы №9. Работа с антивирусными программами по защите персонального компьютера. Резервное копирование и восстановление данных. Защита персональных данных. Объем часов 2**

**Цель лабораторной работы:** Сформировать умения по работе с антивирусными программами, программами резервного копирования и восстановления данных

#### **Оборудование, наглядность:**

- 1. Доступ к дистрибутивам программного обеспечения
- 2. ПО: NOD32, Acronis True Image;
- 3. ПК с выходом в интернет

#### **Для выполнения заданий по теме необходимо:**

Знать основные принципы работы с Acronis True Image и антивирусными программами

#### **Методические рекомендации**

Лицензионные ключи необходимо взять у преподавателя

Программы для обновления необходимо взять у преподавателя

## **Задание 1.**

Вам необходимо установить антивирусную программу NOD32. Настроить программу для сканирования и обновления по графику: понедельник, среда, пятница в 11.45.

# **Задание 2.**

На предприятие закупили 10 жестких дисков. Диски не должны отличаться программным обеспечением. Вам необходимо установить программу Acronis True Image. Расклонировать жесткие диски на ПК. Настроить программу для резервного копирования по графику: пятница в 14.50.

По всем вопросам, связанным с изучением дисциплины (включая самостоятельную работу), консультироваться с преподавателем.

### **Контроль и оценка результатов**

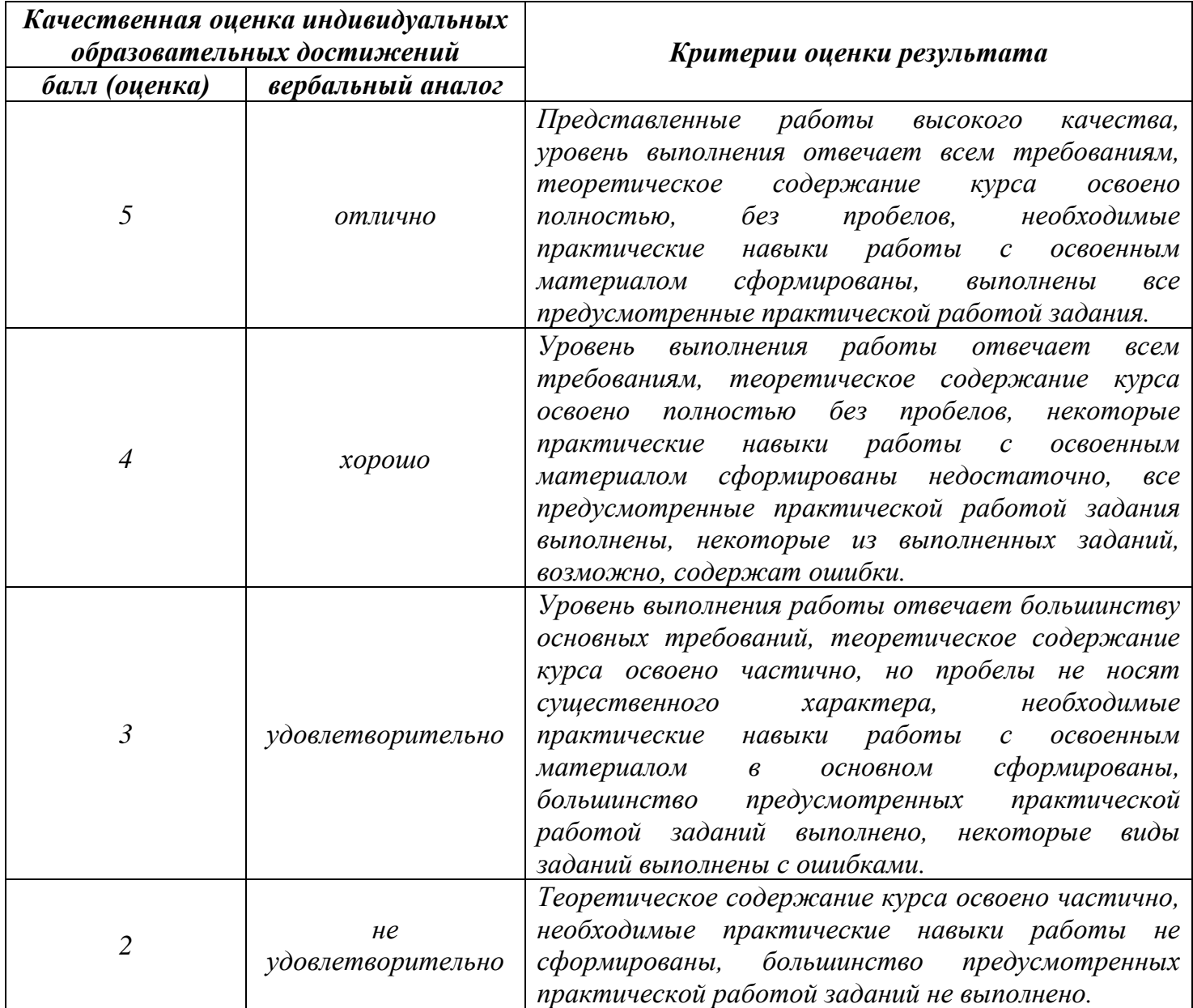

**Тема лабораторной работы №10. Подключение и диагностика простейших неисправностей периферийного устройства и компьютерной оргтехники к персональному компьютеру и настройка режимов её работы: принтер.**

# **Объем часов 2**

**Цель лабораторной работы:** Сформировать практические знания по установке принтера, сканера и сопутствующего программного обеспечения

# **Оборудование, наглядность:**

- 1. Сканер;
- 2. ПК с выходом в интернет
- 3. МФУ;
- 4. Набор инструментов

# **Методические рекомендации**

Документ для выполнения задания №1 предоставит преподаватель

# **Задание 1.**

В компанию ООО «Ментор» поступил поддержанный принтер Hp lj 1102s. Необходимо установить принтер на ПК бухгалтера. После установки принтера. Необходимо выполнить пробную печать. Обеспечить общий доступ к принтеру.

## **Задание 2.**

В компании ООО «Свет» появилась необходимость печати сотрудников отдела по безопасности с установленного принтера у заместителя директора. Необходимо произвести настройку общего доступа принтера и установить принтер на каждый компьютер. Данный принтер имеет USB и LAN порт. Необходимо установить двумя способами.

# **Задание 3.**

На предприятии ООО «Осборн» на МФУ не может взять бумагу из лотка. После физического воздействия на бумагу – всё успешно, но застревает бумага на этапе выхода бумаги из устройства. Необходимо исправить данную проблему.

# **Задание 4.**

На предприятии ООО «Каравелла» при печати документа через определенное расстояние появляются черные точки, также дублируется текст ниже положенного. Необходимо исправить данную ситуацию.

По всем вопросам, связанным с изучением дисциплины (включая самостоятельную работу), консультироваться с преподавателем.

### **Контроль и оценка результатов**

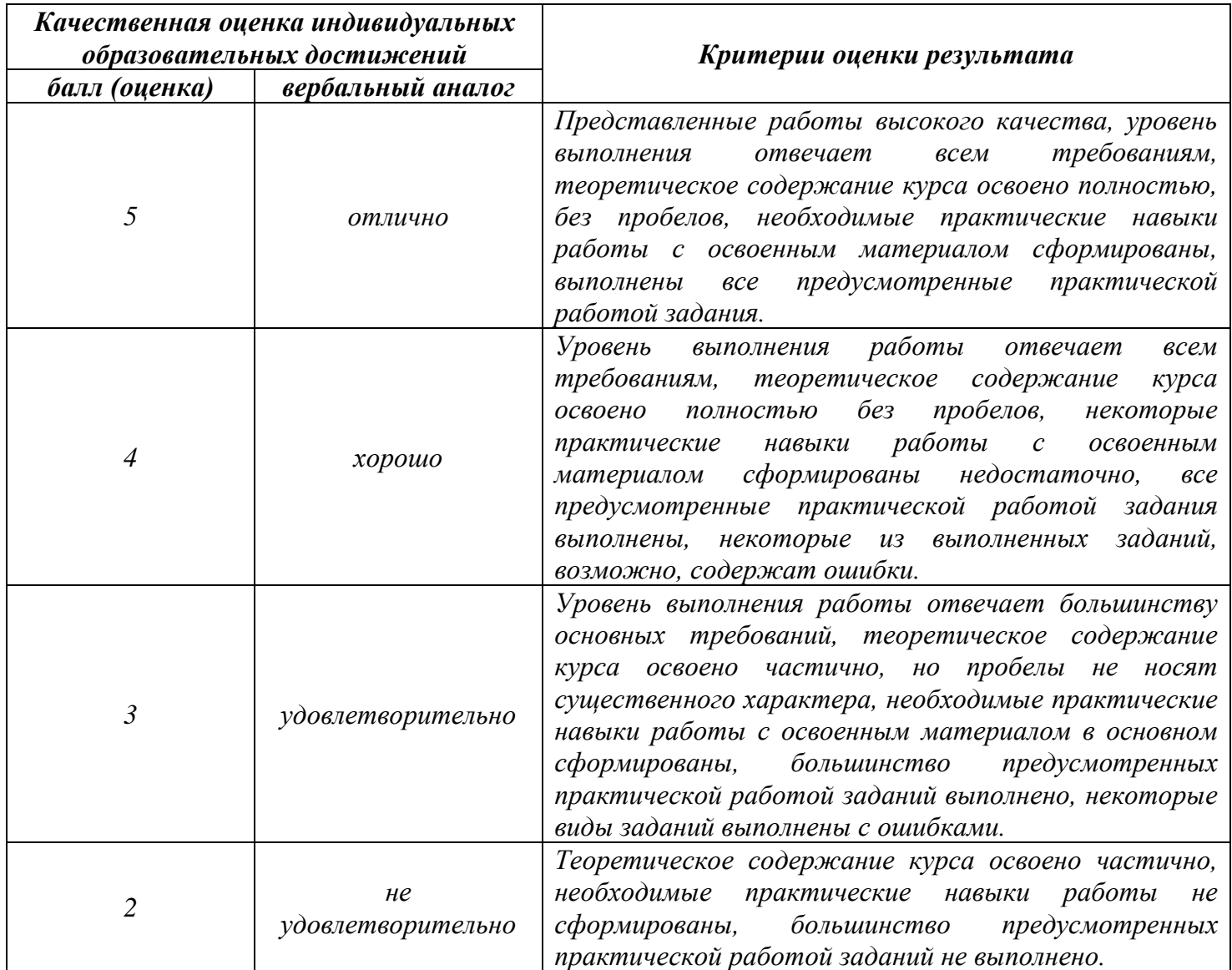

**Тема лабораторной работы №11. Подключение и диагностика простейших неисправностей периферийного устройства и компьютерной оргтехники к персональному компьютеру и настройка режимов её работы: сканер.**

# **Объем часов 2**

**Цель лабораторной работы:** Сформировать практические знания по установке сканера и сопутствующего программного обеспечения

# **Оборудование, наглядность:**

- 1. Сканер;
- 2. ПК с выходом в интернет
- 3. Набор инструментов

# **Методические рекомендации**

Документ для выполнения задания №1 предоставит преподаватель

# **Задание 1.**

На предприятие поступил сканер Genius Slim 1210. Необходимо произвести установку на персональный компьютер с операционной системой Windows 7 Pro. После установки сканировать документ.

# **Задание 2.**

На предприятии после установки сканера возникла следующая проблема – он сканирует только в формат изображения. Необходимо установить спец. ПО для распознавания текста после сканирования. После установки необходимо проконсультировать пользователей по работе в программе сканирования и распознавания текста.

# **Общие рекомендации**

По всем вопросам, связанным с изучением дисциплины (включая самостоятельную работу), консультироваться с преподавателем.

## **Контроль и оценка результатов**

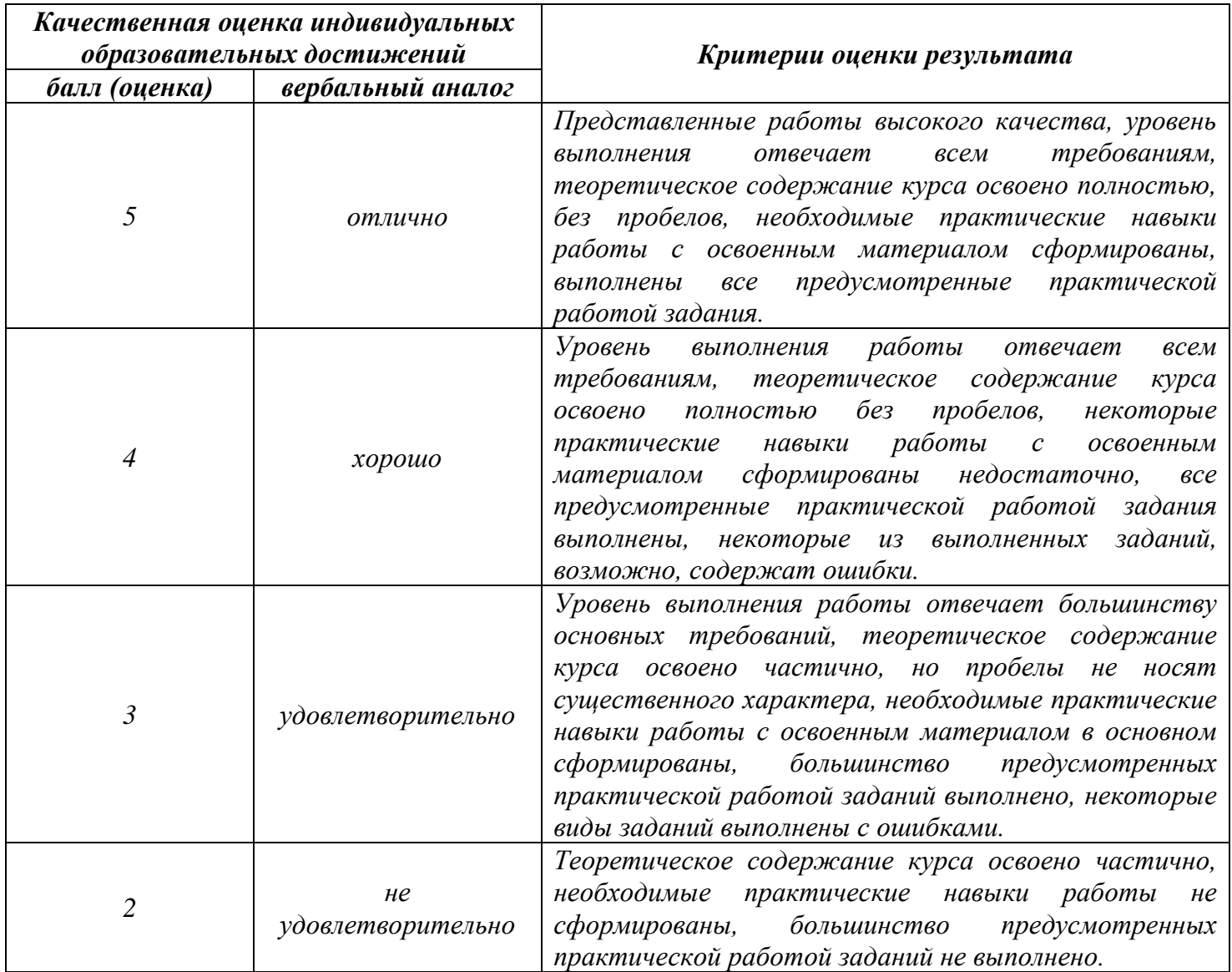